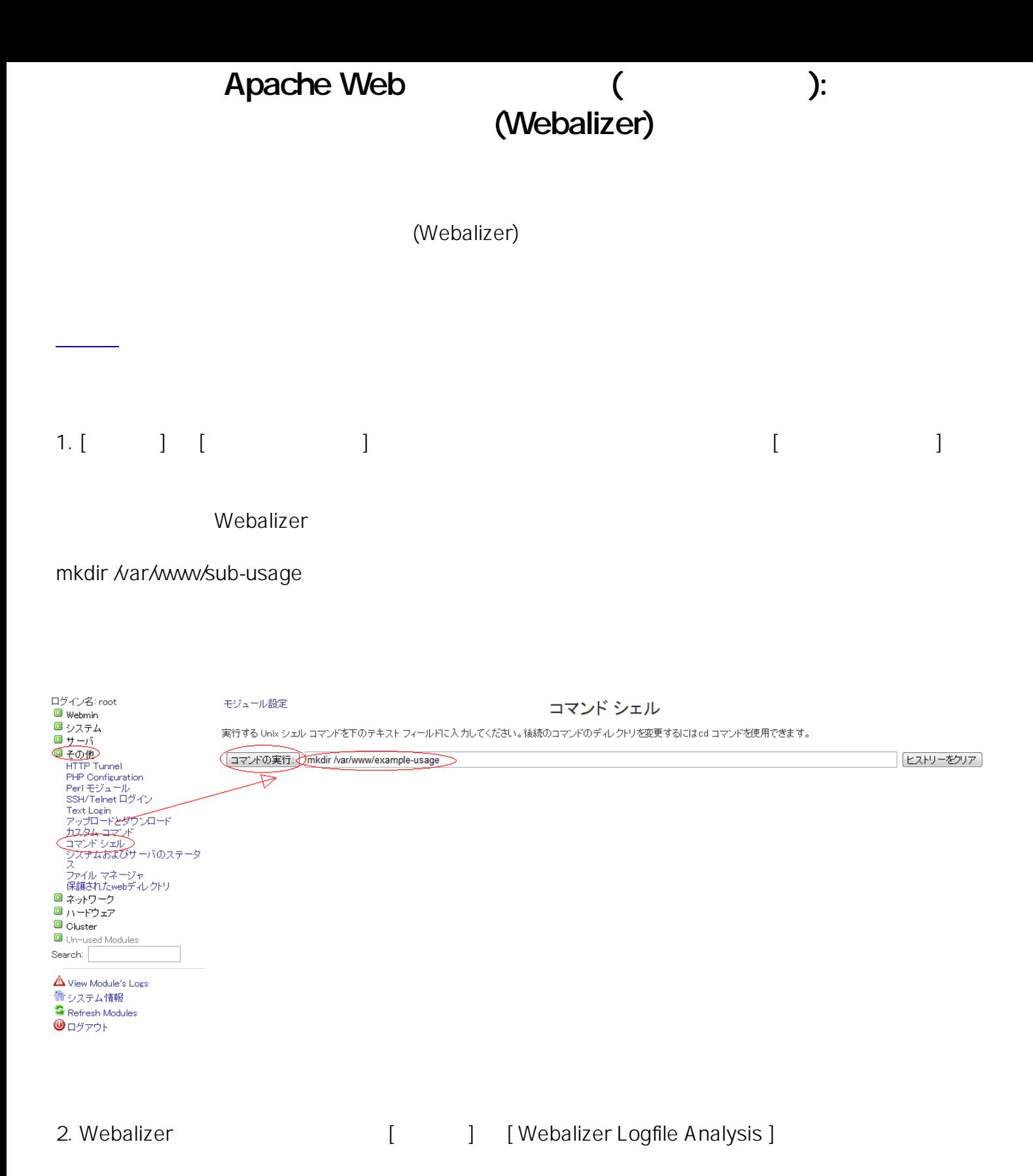

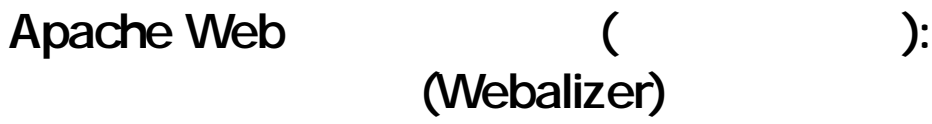

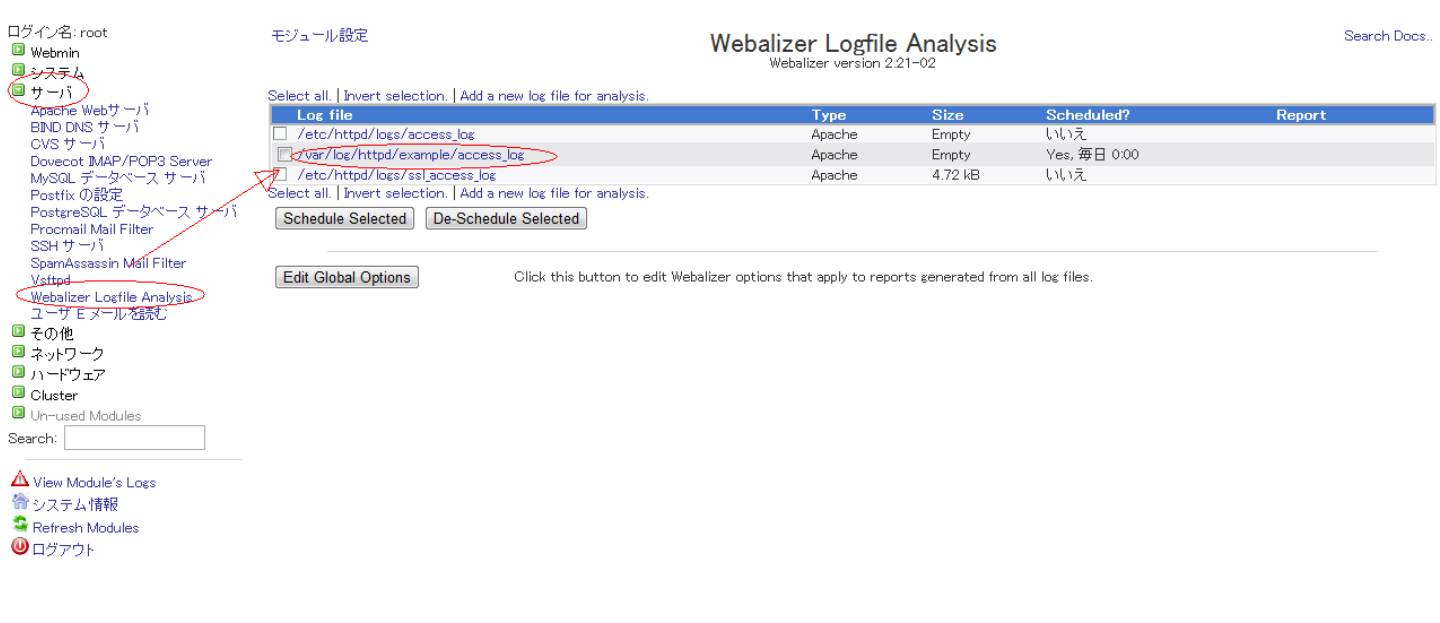

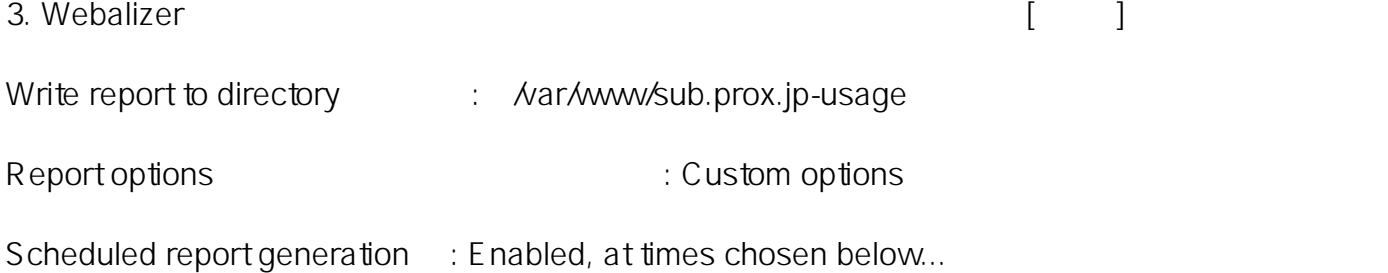

 $2/5$ (c) 2024 Prox System Design <tech@prox.ne.jp> [URL: https://support.prox.ne.jp/index.php?action=artikel&cat=35&id=75&artlang=ja](https://support.prox.ne.jp/index.php?action=artikel&cat=35&id=75&artlang=ja)

## Apache Web (https://www.facebook.com/

## (Webalizer)

モジュール インデックス

Edit Log File

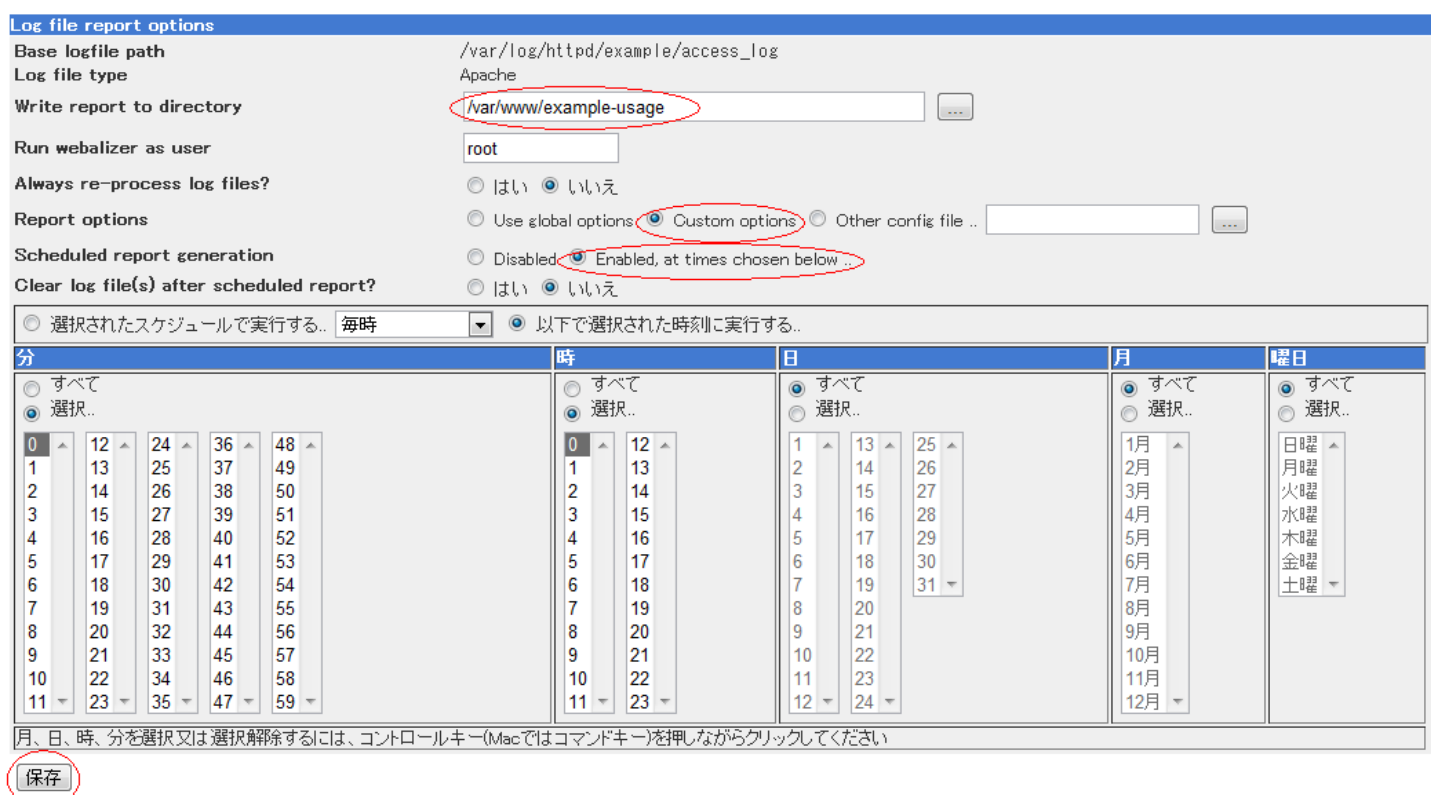

Tog files list に戻る 4

 $4.$ 

[ Edit Options ]

## Apache Web (https://www.facebook.com/

## (Webalizer)

モジュール インデックス

Edit Log File

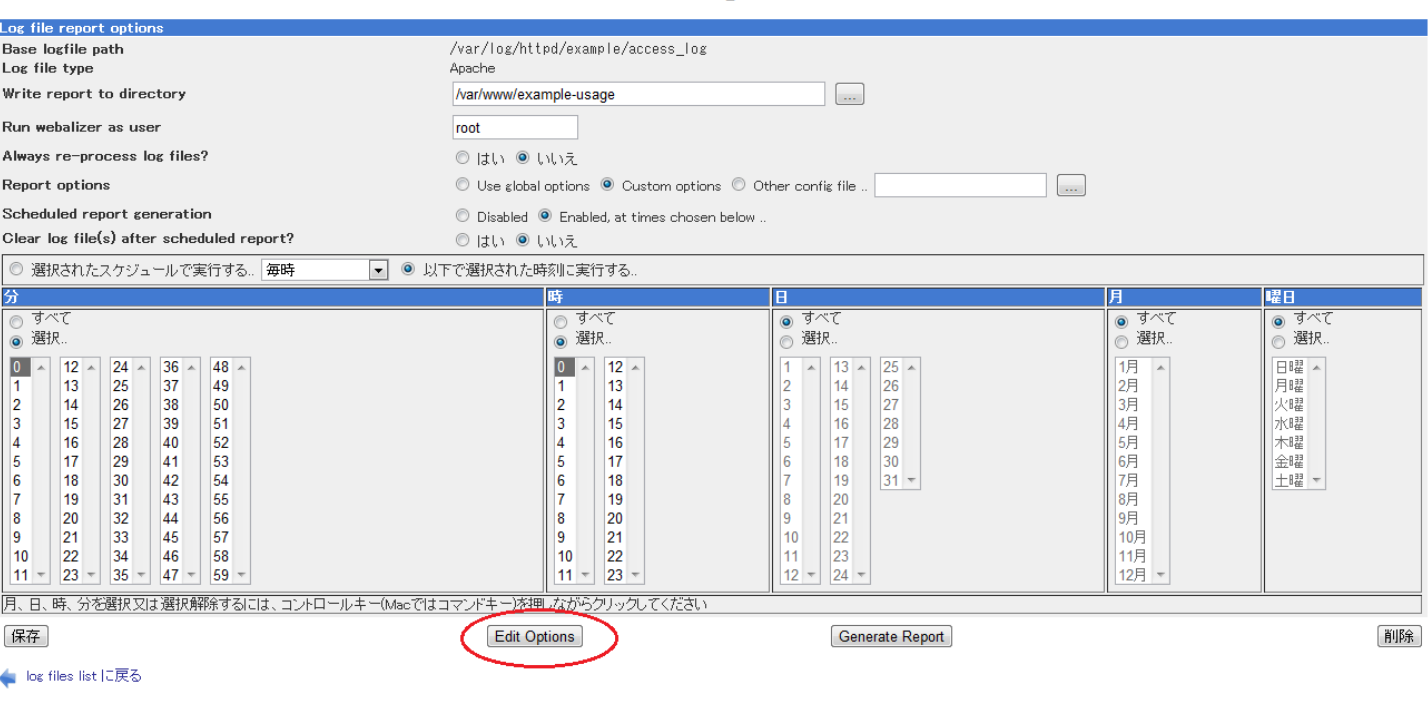

### $5.$   $[$   $]$

Report title prefix sub.prox.jp Webalizer history file : /var/lib/webalizer/webalizer -sub.prox.jp.hist

Webalizer incremental file : /var/lib/webalizer/webalizarb.prox.jp.current

### Apache Web (https://www.facebook.com/

# (Webalizer)

#### モジュール インデックス

#### **Webalizer Report Options**

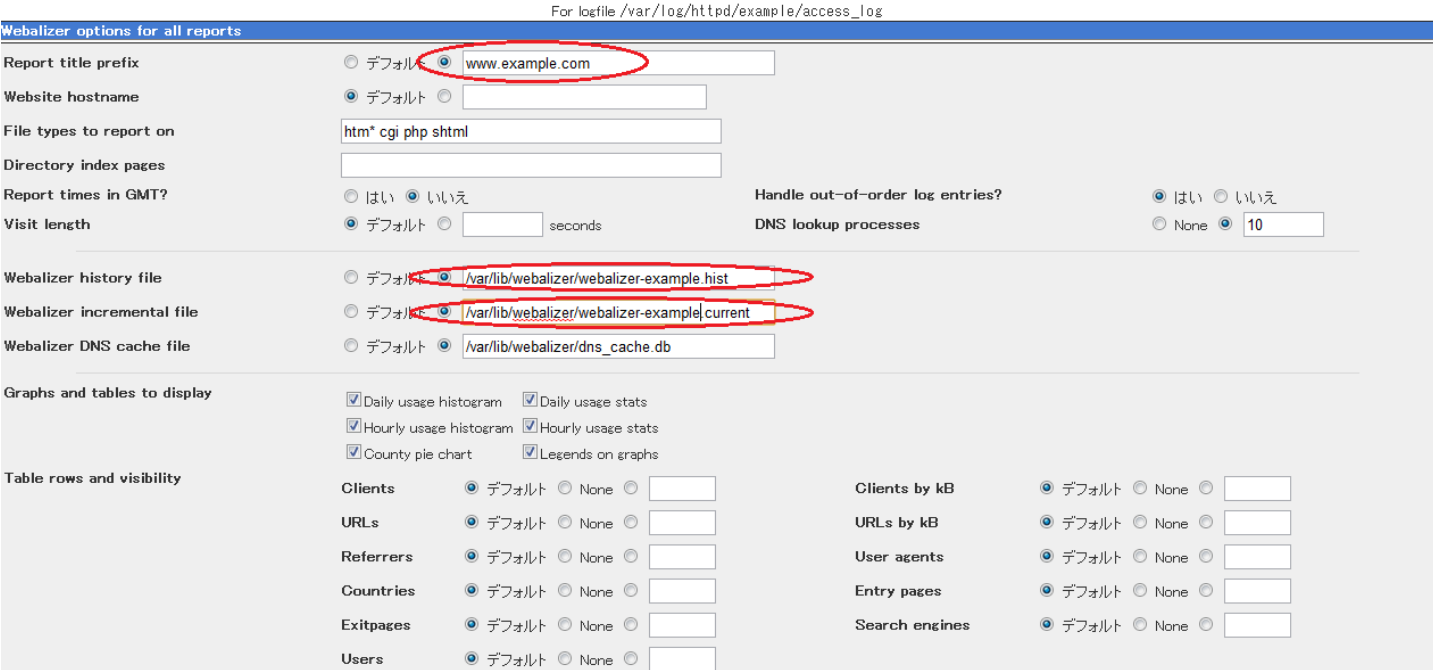

### 6. **External Exercise EXECUTE:** [ Generate Report ]

#### モジュール インデックス

**Edit Log File** 

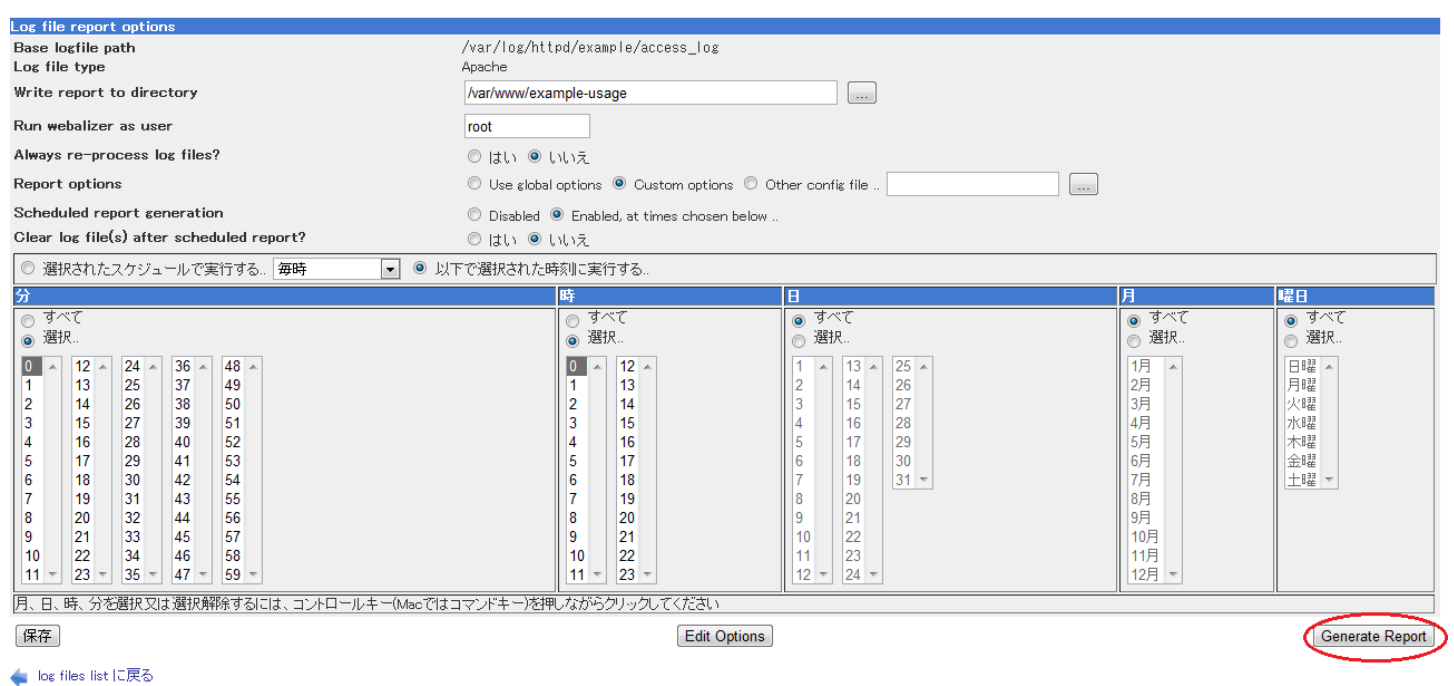

一意的なソリューション ID: #1074

: Prox System design  $: 2015 - 06 - 0509 : 25$ 

(c) 2024 Prox System Design <tech@prox.ne.jp>

[URL: https://support.prox.ne.jp/index.php?action=artikel&cat=35&id=75&artlang=ja](https://support.prox.ne.jp/index.php?action=artikel&cat=35&id=75&artlang=ja)